# Teaching with Schrödinger

Schrödinger's suite of software is now easily accessible to students and educators.

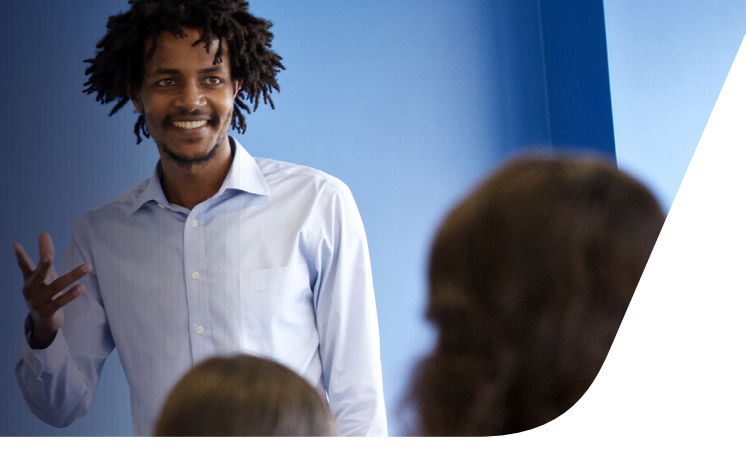

## **About**

- Build, calculate, and analyze structures for teaching purposes using web-based Maestro (Small Molecule Drug Discovery, Biologics Discovery, & Materials Science)
- No need for students or instructors to download software—access is through a virtual desktop environment via a web browser

## **Resources**

- Educational materials in a variety of chemistry and biology subjects at the undergraduate and high school levels (i.e. General Chemistry, Organic Chemistry, Medicinal Chemistry, etc.)
- Readily available lab assignments, lesson plans, and worksheets with computational exercises for students and instructors to use

## **Support**

- No computational experience? No problem! We will provide support for students and instructors on how to use the Maestro interface and perform basic functions
- Included with a purchase are inclass demos with a Schrödinger Education Team member

# 1. Login

Instructors and students use their user credentials to login using a web browser.

# 2. Open Maestro

Access industry-grade, webbased Maestro directly on the virtual workstation.

#### Ó **Schrödinger Materials Science VIRTUAL WORKSTATION** liser ۳, ............ ۳, Login By clicking Login, you agree to use the Schrödinger<br>Virtual Cluster in accordance with<br>the Schrodinger End User License Agreement. **BioLuminate**

### 3. Learn

Import or build, calculate, visualize, and analyze structures using lesson plans.

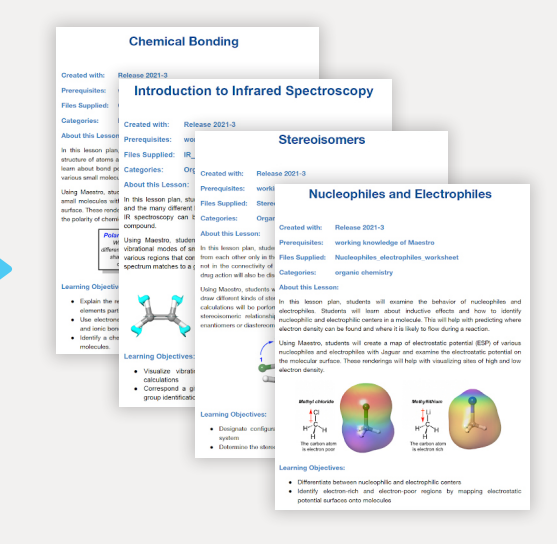

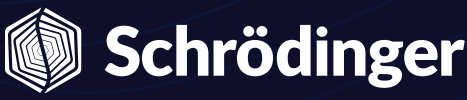

Contact the Education Team at **[teaching@schrodinger.com](mailto:teaching%40schrodinger.com?subject=)** for more information or visit **[www.schrodinger.com/teaching-schrodinger](http://www.schrodinger.com/teaching-schrodinger)**.

## **How to get access**

- 1 Virtual cluster access is purchased on a per-student basis in a class with a minimum of 10 students
- 2 Schrödinger will email user credentials and login information to participants
- **3** Instructors and students can login through a web browser and use the software anytime during the purchased academic term:

# **Sign up term dates**

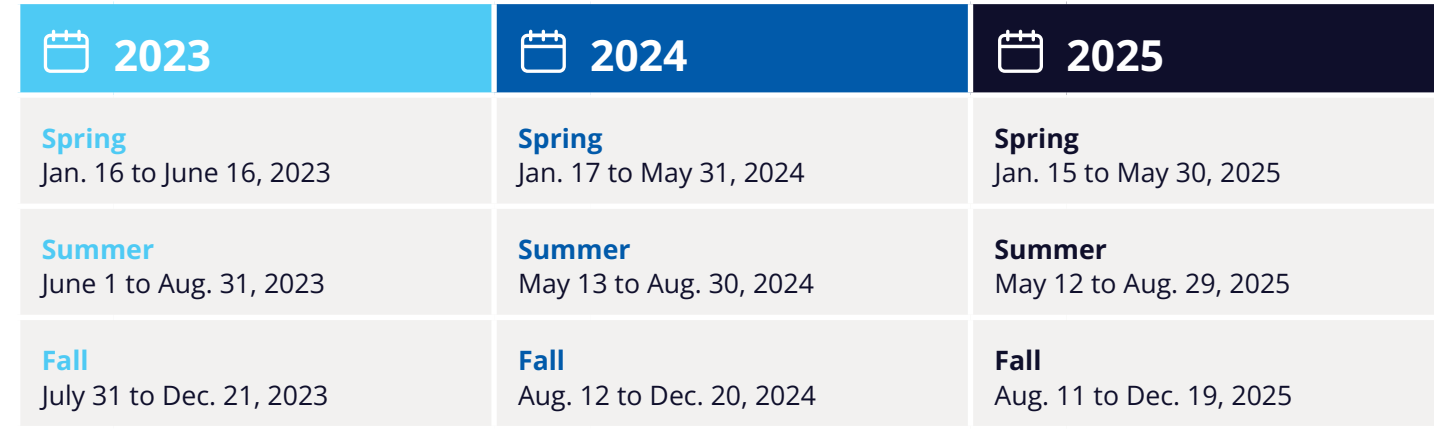

#### **[Request more information](https://www.schrodinger.com/request-sales-information?)**

Contact the Education Team at **[teaching@schrodinger.com](mailto:teaching%40schrodinger.com?subject=)** for more information or visit **[www.schrodinger.com/teaching-schrodinger](http://www.schrodinger.com/teaching-schrodinger)**.

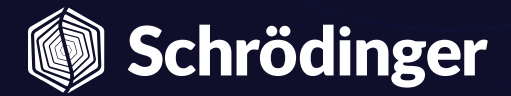

Copyright © 2022 Schrödinger, Inc.